# **RANCANG BANGUN AUDIO VISUAL SEBAGAI OBJEK PADA MEDIA PEMBELAJARAN DASAR BAHASA MANDARIN BERBENTUK APLIKASI INTERAKTIF**

#### *Tonny Hidayat*

### *Manajemen Informatika STMIK AMIKOM Yogyakarta Jl Ring road Utara, Condongcatur, Sleman, Yogyakarta 55281 Email : tonny\_hank@amikom.ac.id*

#### *Abstract*

*At this time almost all the activities associated with the communication of information is never separated from multimedia, media either text or sound or image. Pememanfaatkan so vivid multimedia when on the move, for example, listen to the radio or music, watching television or movies. Multimedia world has been progressing quite rapidly. The development of the multimedia world are ultimately have an impact on the development of technology design.*

*Chinese can be categorized as one of the most popular languages in the world, used in the PRC, Taiwan, Hong Kong, Singapore, and other Asian countries. There are approximately 885 million people who use Mandarin,*  which is the most common dialect. There are so many Chinese dialects, all of them are different in *pronunciation, but the writing of Chinese characters are the same. PRC economic growth is so rapid has also sparked more people to learn this language in order to take part in any development.*

*Computer-based teaching software is a useful medium to help users Mandarin as a foreign language, especially the Indonesian people, to recognize, write, read, and know the meaning of the Chinese characters. Through the teaching of this software, learn Mandarin into something very interesting and effective because it is designed by Audio Visual such as images, animations, and sounds very supportive learning environment.*

#### *Key words:*

*Interactive, Multimedia, Audio Visual.*

## **Pendahuluan**

Pada saat ini hampir semua aktifitas yang berhubungan dengan komunikasi informasi tidak pernah terlepas dari multimedia, baik media tulisan maupun suara ataupun gambar. Pemanfaatan multimedia sangat jelas sekali ketika beraktivitas, misalnya mendengar radio atau musik, menonton televisi ataupun film. Dunia multimedia telah mengalami perkembangan yang cukup pesat. Perkembangan dunia multimedia tersebut pada akhirnya juga berdampak pada perkembangan desain teknologi.

Teknik informatika merupakan bagian dari bidang teknologi informasi. Pengertian teknik menurut Jack Febrian (2005) adalah rekayasa atau Cara. Sedangkan pengertian informatika menurut Philippe Dreyfus (1962) adalah kumpulan disiplin ilmu dan disiplin teknik yang secara spesifik menyangkut transformasi atau pengolahan dari fakta simbolik berupa data atau informasi, yang terutama menggunakan fasilitas mesin-mesin otomatis atau komputer. Sehingga dapat disimpulkan, bahwa teknik informatika merupakan bidang ilmu yang mempelajari tentang pengolahan, pemrosesan dan penyebaran informasi dengan menggunakan teknologi yang berbasis komputer. Teknologi informasi sendiri menurut Williams dan Sawyer

(2003) adalah teknologi yang menggabungkan komputer dengan jalur komunikasi yang membawa data, suara ataupun video.

Seluruh informasi yang kita miliki tentang dunia di mana kita hidup disampaikan kepada kita melalui panca indra kita. Dunia yang kita ketahui, terdiri dari apa yang dilihat mata kita, yang disentuh tangan kita, yang dicium hidung kita, yang dirasakan lidah kita, dan yang didengar telinga kita. Tidak pernah terpikirkan oleh kita bahwa dunia "luar" tersebut bisa jadi berbeda dari apa yang ditampilkan oleh indra kita dikarenakan selama ini kita senantiasa bergantung hanya pada panca indra tersebut sejak saat kita dilahirkan. Akan tetapi, penelitian ilmiah modern di berbagai bidang mengarahkan kita pada suatu pemahaman yang sama sekali berbeda, sehingga memunculkan keraguan besar terhadap panca indra kita dan dunia yang kita kenal melalui panca indra ini. Titik awal pemahaman ini adalah gagasan bahwa apa pun yang kita rasakan sebagai "dunia luar" hanyalah tanggapan yang dibentuk di dalam otak kita oleh sinyal-sinyal listrik.

Bahasa Mandarin dapat dikategorikan sebagai salah satu bahasa terpopuler di dunia, digunakan di RRC, Taiwan, Hongkong, Singapura, dan negara-negara Asia lainnya. Terdapat sekitar 885 juta orang yang

menggunakan bahasa Mandarin, yang merupakan dialek yang paling umum. Banyak sekali dialek bahasa Mandarin, semuanya berbeda dalam pengucapan, tetapi penulisan karakter Mandarin adalah sama. Pertumbuhan ekonomi RRC yang sedemikian pesat juga memicu semakin banyak orang untuk mempelajari bahasa ini agar bisa turut ambil bagian dalam setiap perkembangannya. Oleh sebab itu, perlu adanya suatu aplikasi yang mampu membantu pengguna bahasa Mandarin sebagai bahasa asing, khususnya orang Indonesia, untuk mempelajari bahasa Mandarin dasar yang baik dan benar dengan penyajian objek pembelajarannya dengan audio visual yang bisa diinteraksikan.

# **Tinjauan Pustaka**

Sistem adalah suatu jaringan kerja prosedurprosedur yang saling berhubungan, berkumpul bersama-sama untuk melakukan suatu kegiatan atau untuk menyelesaikan suatu sasaran tertentu. Menurut Jerry FithGerald ; sistem adalah suatu jaringan kerja dari prosedur-prosedur yang saling berhubungan, berkumpul bersama-sama untuk melakukan suatu kegiatan atau menyelesaikan suatu sasaran tertentu. Sistem didefinisikan menjadi 2 kelompok sistem, yaitu yang menekankan pada prosedumya dan yang menekankan pada komponen atau elermenya.

*Information System* (IS) atau yang dikenal dengan Sistem Informasi(SI) oleh Oetomo (2002) didefinisikan sebagai kumpulan elemen yang saling berhubungan satu sama lain yang membentuk satu kesatuan untuk mengintegrasikan data, memproses dan menyimpan serta mendistribusikan informasi. Dengan kata lain, SI merupakan kesatuan elemen elemen yang saling berinteraksi secara sistematis dan teratur untuk menciptakan dan membentuk aliran informasi yang akan mendukung pembuatan keputusan dan melakukan kontrol terhadap jalannya perusahaan[1].

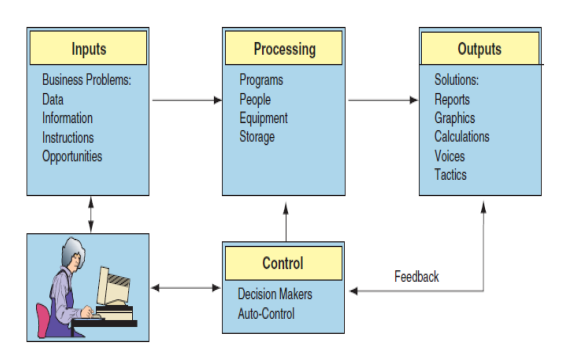

**Gambar 1.** Skema Sistem Informasi

*Input : Input* adalah energi atau bahan baku yang dimasukkan ke dalam sistem.

Proses : Suatu sistem mempunyai suatu bagian pengolah yang akan merubah masukkan menjadi keluaran.

*Output : Output* adalah hasil dari energi atau bahan baku yang dapat dipergunakan oleh pihak lain dan diklasifikasikan menjadi keluaran yang berguna. *Output* dapat merupakan input untuk sub sistem yang lain.

Umpan Balik : Merupakan keadaan yang terjadi terhadap sistem akibat dari penerapan suatu sistem. Umpan balik ini dapat menimbulkan keadaan yang menguntungkan atau mengganggu kelangsungan hidup sistem. Penilaian tentang keberhasilan sistem ditentukan oleh proses ini.

Mekanisme Kontrol : Kegiatan yang memfokuskan pada pengendalian terhadap pelaksanaan akan kerja didalam proses guna pencapaian sistem, namun yang terpenting dari pengendalian adalah pengendalian yang seminimal mungkin guna efisiensi dengan tingkat kualitas sistem yang tinggi.

Batasan : Merupakan daerah yang membatasi antara suatu sistem dengan sistem yang lainnya atau dengan lingkungan luamya.

Tujuan Sistem (*Goal Sistem*) : Suatu sistem dapat mempunyai tujuan (*goal*) atau sasaran (*objective*). Kalau suatu sistem tidak mempunyai sasaran, maka operasi sistem tidak akan ada gunanya. Sasaran dari sistem sangat menentukan sekali masukan yang dibutuhkan sistem dan keluaran yang akan dihasilkan sistem. Suatu sistem dikatakan berhasil bila mengenai sasaran atau tujuanya[2].

Jenis pemakaian komputer untuk perangkat ajar digolongkan menjadi lima bagian, yaitu[3] :

1. Pengujian

Dalam jenis CBT, komputer digunakan untuk memberikan penilaian dan analisis tes, membuat soal tes, membuat nilai acak, tes interaksi, dan tes adaptasi. Jenis ini sering disebut dengan *Computer Assisted Testing* ( CAT ).

2. Manajemen

Jenis pemakaian ini disebut dengan *Computer Managed Instruction* ( CMI ), dimana komputer digunakan untuk mengatur kemajuan peserta pelatihan dan alat-alat yang dipakai. CMI biasanya digunakan untuk meningkatkan pengawasan dan efisiensi dalam sistem pelatihan.

3. Instruksi

Ada dua bentuk yang hampir sama mengenai pengguna komputer untuk instruksi. Yang pertama, *Computer Assisted Instruction* ( CAI ), menganggap komputer sebagai media penyimpanan instruksi sama seperti *slide*, *tape*, video atau buku-buku. Menurut sudut pandang CAI, masalah utamanya adalah bagaimana menyusun bahan-bahan instruksi yang akan ditampilkan oleh komputer dengan cara yang paling efektif. Ada tiga jenis CAI, yakni :

*a. Drill and Practice*

Merupakan cara yang paling mudah, terdiri dari tahap-tahap penampilan permasalahan, penerimaan respon pengguna, pemberian hasil analisis, umpan balik, dan pemberian pertanyaan lain. Secara umum jenis ini tidak menampilkan informasi baru tapi memberikan latihan dari konsep yang sudah ada.

*b. Tutorial*

Jenis ini berisi konsep atau prosedur yang disertai dengan pertanyaan atau latihan pada akhir dari pelatihan. Selama pelatihan, komputer mengajarkan informasi-informasi yang baru kepada siswa seperti layaknya seorang guru pembimbing. Setelah itu, pemahaman siswa diukur melalui serangkaian tes dan komputer melanjutkan pengajaran berdasarkan hasil pengukuran tadi.

*c. Socratic*

Berisi komunikasi antara pengguna dan komputer dalam *natural language*. Jenis ini sebenarnya berasal dari penelitian dalam bidang intelijensi semua (*artificial intelligence*). *Socratic* mampu melakukan interaksi dalam *natural language* dan bisa memahami apa yang ditanyakan pengguna.

### **Metode Penelitian**

Teknologi yang baru membuat multimedia merupakan calon yang baik untuk *prototyping.* Namun, agar multimedia dapat menjadi *prototyping* yang baik, maka pengembangan sistem multimedia harus mengikuti tahapan pengembangan sistem multimedia, yaitu, mendefinisikan masalah, studi kelayakan, analisis kebutuhan, merancang konsep, merancang isi, menulis naskah, memproduksi sistem, tes pemakai, menggunakan sistem dan memelihara sistem. "Pakar multimedia telah menyadari tantangan yang unik dari pengembangan sistem"

Ada 5 tahap siklus pengembangan perangkat ajar, yaitu [4]:

1. Pengembangan spesifikasi perancangan detil Tujuan dari pengembangan spesifikasi perancangan detil ini meliputi perluasan konsep perancangan untuk menciptakan suatu rencana yang efektif.

2. Pengembangan teknik

Pengembangan ini biasanya dilakukan dengan persetujuan dari tim perancang. Tahap ini biasanya akan diulang-ulang dan sering terjadi perbaikan.

3. Evaluasi

Untuk menghasilkan suatu perangkat ajar yang dapat memenuhi standar maka perlu dilakukan suatu pengujian. Pengujian biasanya dilakukan pada bagian pelajaran dan pelatihan. Hasil dari pengujian inilah yang dievaluasi oleh tim perancang.

4. Produksi dan pengembangan

Produksi ini harus dilakukan secara teknis dan logis, baik dalam penyalinan produk CAI maupun dalam pembuatan dokumentasi. Sedangkan pengembangan yang dilakukan mengacu pada proses pengembangannya.

5. Evaluasi akhir

Langkah pengujian yang dapat dilakukan misalnya dengan melakukan suatu kuisioner maupun konsultasi dengan mereka yang ingin belajar. Hasilnya dapat menjadi pedoman apakah perangkat ajar tersebut perlu dilakukan perbaikan lagi atau tidak.

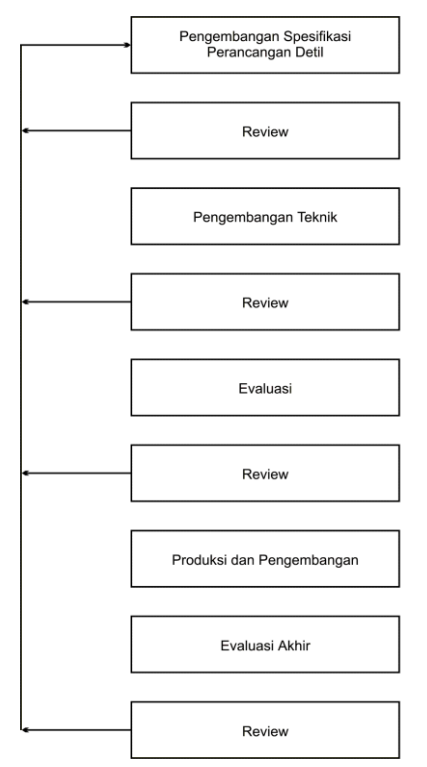

**Gambar 2.** *Siklus Pengembangan CAI*

### **Hasil dan Pembahasan**

Dalam perancangan animasi penulisan karakter Mandarin, penulis menempuh berbagai tahapan sebagai berikut :

Karakter Mandarin diketik dengan perangkat lunak pengolah grafis. Karakter kemudian diedit dengan fasilitas *convert to curve* dan *break curve apart* yang tersedia pada *CorelDRAW* sehingga terpecah menjadi goresan-goresan tunggal. Masing-masing goresan di*save* menjadi sebuah *file* yang selanjutnya akan diedit lagi dengan perangkat lunak *Adobe Photoshop.*

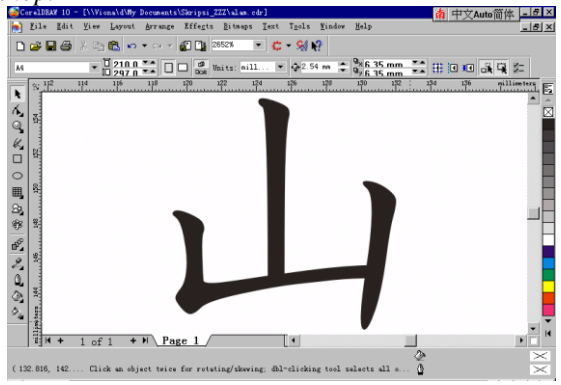

**Gambar 3.** *Karakter Mandarin Utuh*

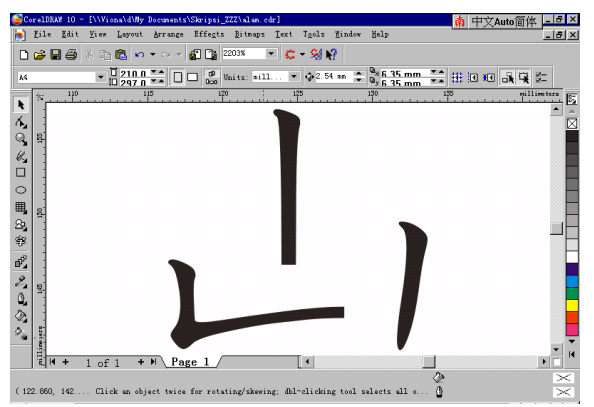

**Gambar 4.** *Goresan-goresan Tunggal*

*Background* goresan-goresan tunggal karakter Mandarin dibuang dengan fasilitas *magic eraser tool* perangkat lunak *Adobe Photoshop 6.0*. *File* gambar yang *background*nya telah dibuang disimpan dengan *file name* yang sama.

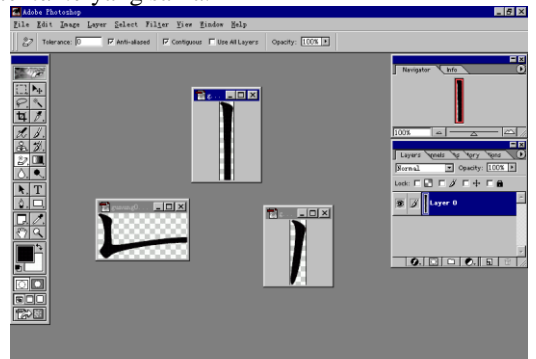

**Gambar 5.** *Goresan-goresan Tunggal Tanpa Background*

Goresan-goresan tunggal karakter Mandarin kemudian dimanipulasi dengan *Macromedia Flash 5* sehingga membentuk animasi.

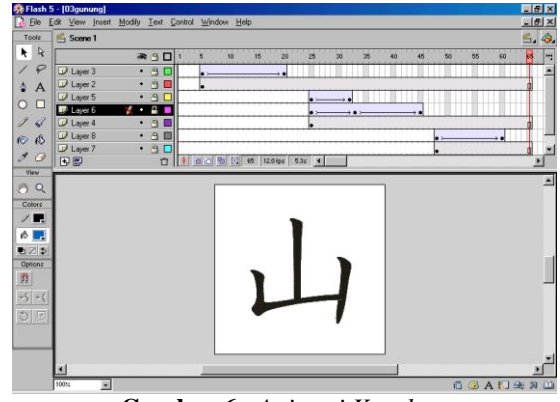

**Gambar 6.** *Animasi Karakter*

Perancangan suara dilakukan dengan merekam langsung suara penulis melalui mikrofon dengan menggunakan aplikasi *Sound Recorder* yang terdapat dalam sistem operasi *Windows 98* secara *default*.

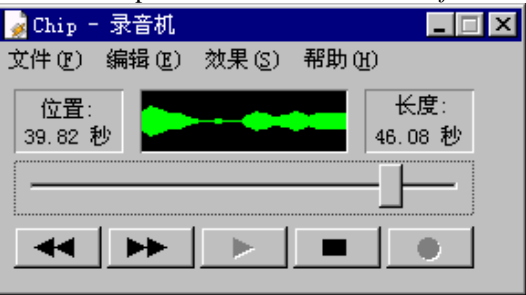

**Gambar 7.** *Aplikasi Sound Recorder*

Pertama kali program dijalankan, akan ditampilkan tampilan pembuka ( Gambar 4.1 ). Tampilan pembuka ini menampilkan animasi judul aplikasi dengan sebuah tombol "Menu". Program aplikasi akan masuk ke dalam tampilan menu secara otomatis setelah animasi judul aplikasi selesai dijalankan, atau juga dapat menekan tombol "Enter" pada *keyboard* atau tombol "Menu" untuk memasuki tampilan menu.

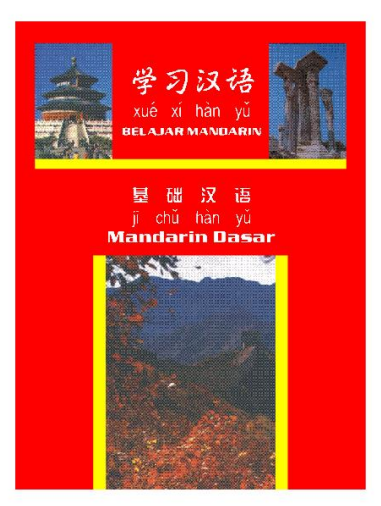

**Gambar 8.** *Tampilan Pembuka*

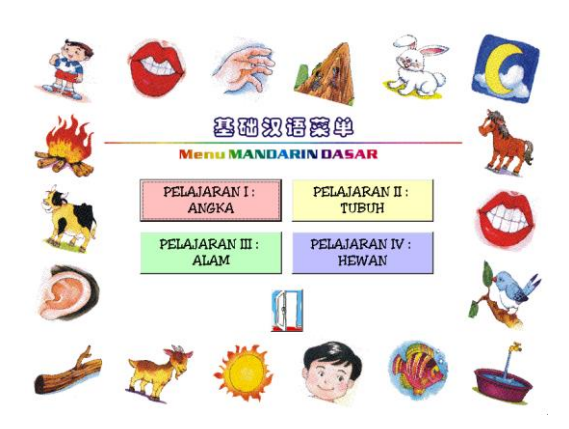

**Gambar 9.** *Tampilan Menu*

Tampilan pelajaran menampilkan gambar objek yang sedang dibahas, arti kata dalam bahasa Indonesia, animasi penulisan karakter, pelafalan dan ejaan. Pada sudut kanan bawah ditampilkan nomor yang menunjukkan nomor kosakata yang sedang ditampilkan dari seluruh kosakata yang ada. Selain itu terdapat beberapa tombol, yaitu :

- 1. Tombol "Animasi", jika diklik akan mengulangi animasi penulisan karakter.
- 2. Tombol "Pelafalan", jika diklik akan mengulangi pelafalan.
- 3. Tombol "Latihan", jika diklik akan menampilkan tampilan latihan.
- 4. Tombol "Lanjut", jika diklik akan menampilkan tampilan kosakata berikutnya.
- 5. Tombol "Kembali", jika diklik akan menampilkan tampilan kosakata sebelumnya.
- 6. Tombol "1" "10", jika diklik akan menampilkan kosakata yang sesuai dengan nomor yang diklik.
- 7. Tombol "Menu", jika diklik akan kembali ke tampilan menu.

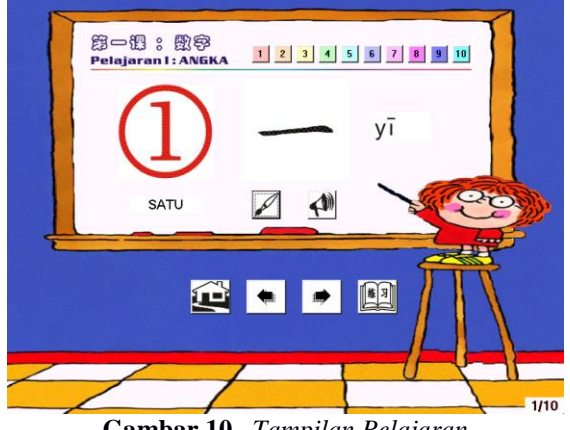

**Gambar 10.** *Tampilan Pelajaran*

Pada latihan 1, pengguna diminta untuk menghitung jumlah gambar objek yang ditampilkan di tengah layar, kemudian mengklik tombol yang berisi karakter Mandarin yang sesuai untuk jumlah gambar tersebut. Pada sisi kiri atas juga terdapat *progress bar* yang menunjukkan nomor soal yang sedang dikerjakan dan kotak *nilai* menunjukkan nilai yang

telah diperoleh. Tombol-tombol yang terdapat pada latihan 1 adalah sebagai berikut :

- 1. Tombol "Jawaban", untuk memilih jawaban. Bila jawaban benar maka akan langsung ditampilkan soal berikutnya, bila salah maka akan diberi kesempatan untuk menjawab sekali lagi, dan bila salah lagi maka akan dilanjutkan ke soal berikutnya.
- 2. Tombol "Menu", jika diklik akan menampilkan tampilan menu.
- 3. Tombol "Ulang", jika diklik maka latihan akan diulang dari soal pertama dengan urutan yang

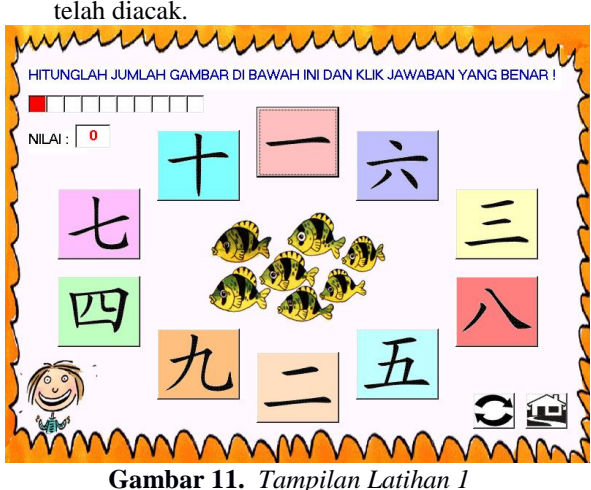

Pada latihan 2, ditampilkan sebuah gambar objek beserta ejaan dan arti dalam bahasa Indonesia. Kemudian juga tersedia tiga pilihan jawaban berupa karakter Mandarin yang harus dipilih sesuai dengan gambar objek yang ditampilkan. Selain itu, juga ditampilkan *progress bar* yang menunjukkan nomor soal, kotak *nilai* menunjukkan nilai yang telah diperoleh dan kotak *jawaban* menampilkan pilihan jawaban yang telah dipilih. Tombol-tombol yang terdapat pada tampilan latihan 2 antara lain :

- 1. Tombol "A", untuk memilih jawaban A.
- 2. Tombol "B", untuk memilih jawaban B.
- 3. Tombol "C", untuk memilih jawaban C.
- 4. Tombol "Menu", jika diklik akan menampilkan tampilan menu.
- 5. Tombol "Ulang", jika diklik maka latihan akan diulang dari soal pertama dengan urutan yang telah diacak.

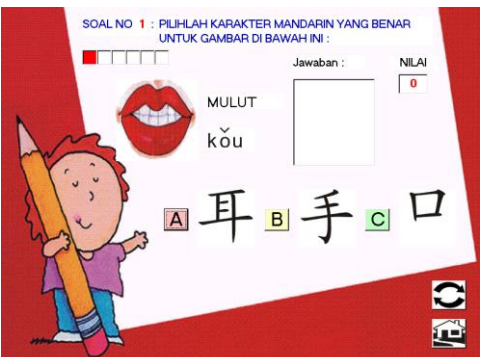

**Gambar 12.** *Tampilan Latihan 2*

Pada latihan 3, ditampilkan semua gambar objek, karakter Mandarin, dan arti kata yang telah diajarkan pada pelajaran III. Kemudian akan terdengar suara pelafalan salah satu karakter dari pelajaran tersebut dan tugas pengguna adalah mengklik tombol kata yang sesuai dengan kata yang diucapkan komputer. Setiap jawaban yang benar maupun yang salah akan tampak pada kotak *jawaban* dan nilai yang telah dikumpulkan ditampilkan pada kotak *nilai*. Beberapa tombol pada tampilan ini adalah :

- 1. Tombol "Kata", untuk memilih jawaban.
- 2. Tombol "Menu", jika diklik akan menampilkan tampilan menu.
- 3. Tombol "Ulang", jika diklik maka latihan akan diulang mulai dari soal pertama dengan urutan yang telah diacak.
- 4. Tombol "Pelafalan", jika diklik maka pelafalan akan diulangi sekali lagi.

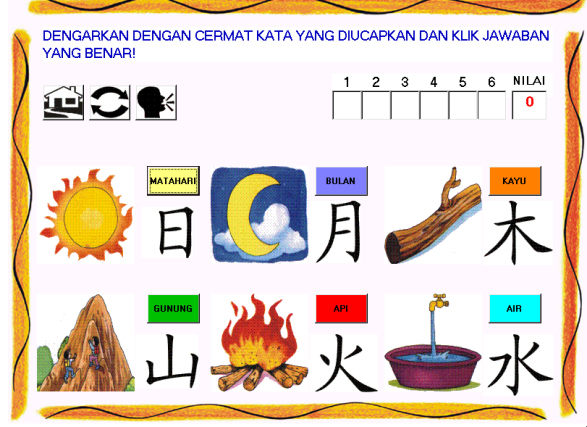

**Gambar 13.** *Tampilan Latihan 3*

Latihan 4 merupakan soal menjodohkan. Arti kata dan gambar objek ditampilkan dengan penanda A sampai dengan F, dan tugas pengguna adalah mengisi kolom di atas karakter Mandarin dengan A, B, C, D, E, atau F yang sesuai dengan arti kata dan

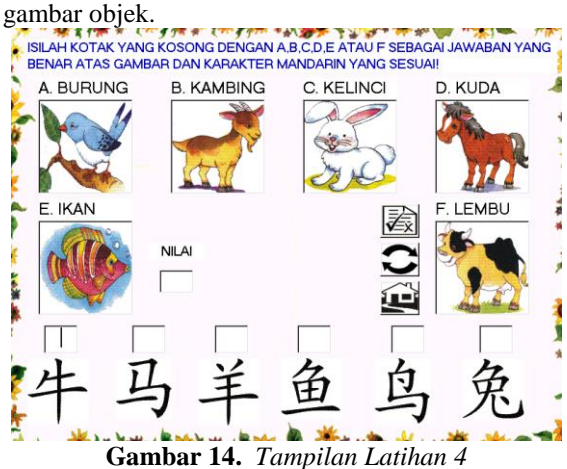

# **Kesimpulan dan Saran**

Setelah merancang dan menyelesaikan penelitian ini, maka penulis menarik beberapa kesimpulan antara lain :

- 1. Perangkat lunak ajar berbasis komputer ini merupakan media yang berguna untuk membantu pengguna bahasa Mandarin sebagai bahasa asing, khususnya orang Indonesia, untuk mengenal, menulis, membaca, dan mengetahui arti dari karakter Mandarin.
- 2. Melalui perangkat lunak ajar ini, mempelajari bahasa Mandarin menjadi suatu hal yang sangat menarik dan efektif karena dirancang dengan gambar, animasi, dan suara yang sangat mendukung suasana belajar

# **Daftar Pustaka**

- [1]. Budi Sutedjo Dharma Oetomo, 2002. *Perancangan dan Pembangunan Sistem Informasi*, Andi, Yogyakarta.
- [2]. Turban, Efraim., McClean, Ephraim., Wetherbe. James (2001). *Information Technology for Management Making Coinnections for Strategis Advantage*.3nd Edition, John Wiley &Sons.Inc.
- [3]. Wena, Made. 2009. Strategi Pembelajaran Inovatif Kontemporer. Jakarta : PT Bumi Aksara.
- [4]. Darmawan, D. 2012. Teknologi Pembelajaran. Badung: PT Remaja Rosdakarya.